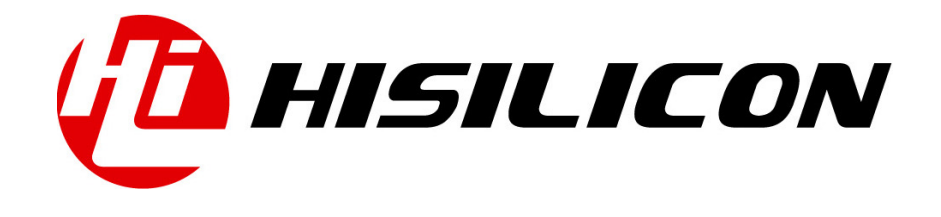

# HiKey970

# Audio Development Guide

Issue 01

Date 2018-03-11

#### Copyright © HiSilicon Technologies Co., Ltd. 2018. All rights reserved.

No part of this document may be reproduced or transmitted in any form or by any means without prior written consent of HiSilicon Technologies Co., Ltd.

#### Trademarks and Permissions

HISILICON, and other HiSilicon icons are trademarks of HiSilicon Technologies Co., Ltd.

All other trademarks and trade names mentioned in this document are the property of their respective holders.

#### **Notice**

The purchased products, services and features are stipulated by the contract made between HiSilicon and the customer. All or part of the products, services and features described in this document may not be within the purchase scope or the usage scope. Unless otherwise specified in the contract, all statements, information, and recommendations in this document are provided "AS IS" without warranties, guarantees or representations of any kind, either express or implied.

The information in this document is subject to change without notice. Every effort has been made in the preparation of this document to ensure accuracy of the contents, but all statements, information, and recommendations in this document do not constitute a warranty of any kind, express or implied.

## HiSilicon Technologies Co., Ltd.

Address: Huawei Industrial Base Bantian, Longgang Shenzhen 518129

People's Republic of China

Website: <http://www.hisilicon.com>

#### Email: [support@hisilicon.com](mailto:support@hisilicon.com)

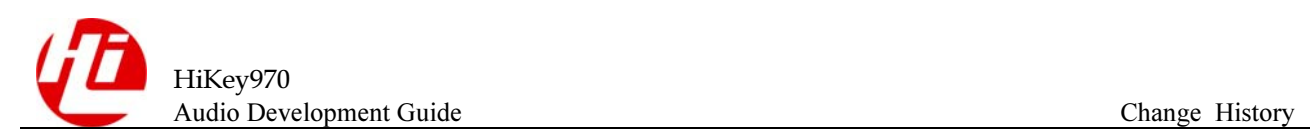

# <span id="page-2-0"></span>Change History

Changes between document issues are cumulative. The latest document issue contains all the changes made in earlier issues.

Issue 01 (2018-03-11)

The first version.

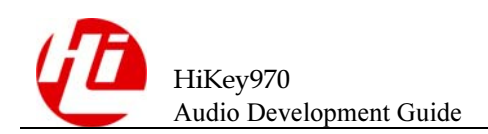

# <span id="page-3-0"></span>**Contents**

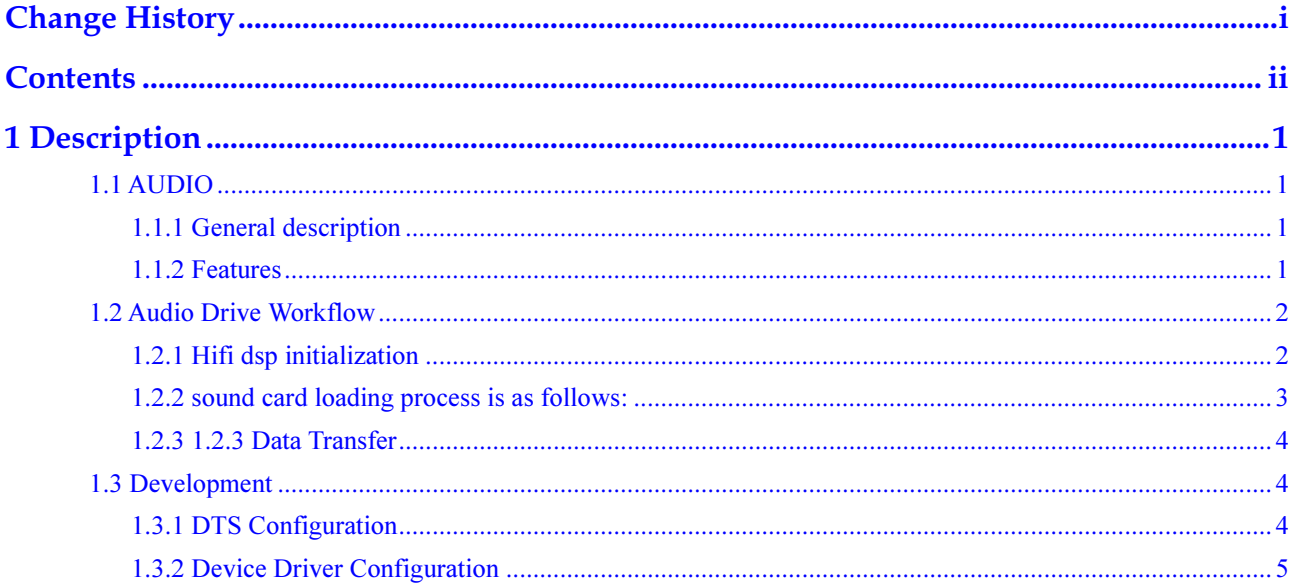

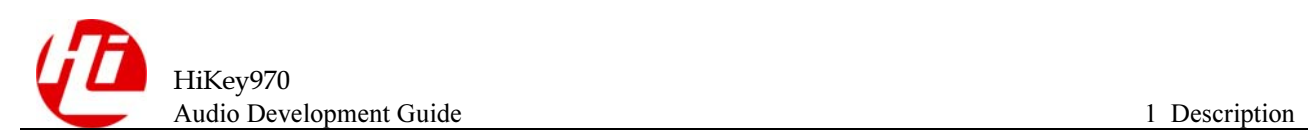

# <span id="page-4-0"></span>Description

# <span id="page-4-1"></span>1.1 AUDIO

## <span id="page-4-2"></span>1.1.1 General description

The Audio module complies with the standard alsa framework and implements audio playback on the HDMI port. At the same time provides the HIFI DSP interactive driver, and it also achieves the use of dsp audio data pre-processing function in the android platform.

#### <span id="page-4-3"></span>1.1.2 Features

1. Provides interactive driving of hifi dsp, which can make full use of the dsp audio data processing capability. hifi dsp driver needs to rely on icp communication driver and mailbox driver in the kernel isi interface.

2. Compliance with the alsa standard framework which enables dual-channel 48k, 16Bit HDMI audio playback capabilities.

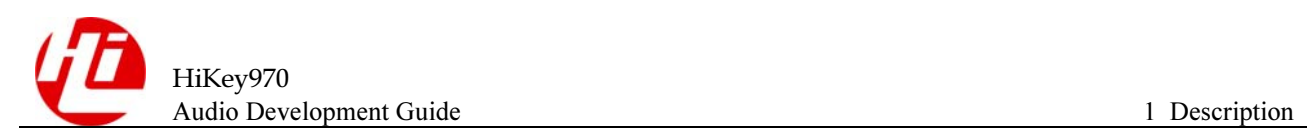

# <span id="page-5-0"></span>1.2 Audio Drive Workflow

## <span id="page-5-1"></span>1.2.1 Hifi dsp initialization

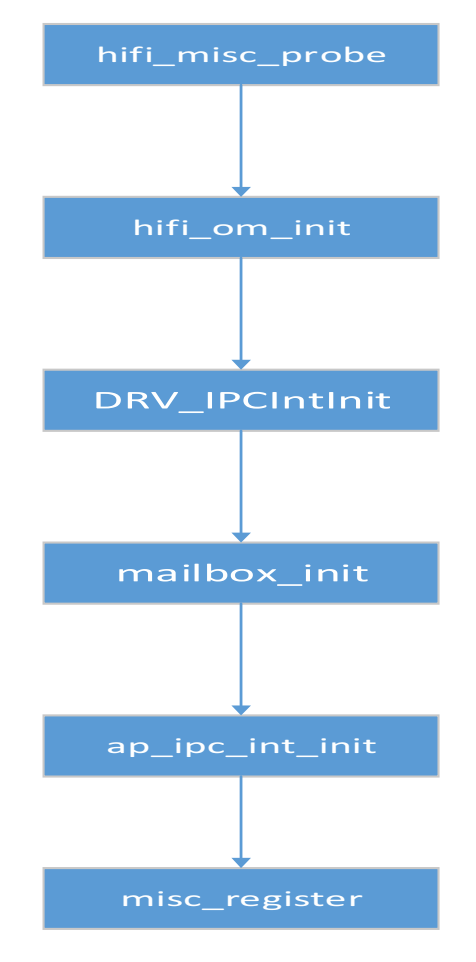

Hifi driver initialization process is as follows:

a. Ominit initializes struct hifi\_om\_s g\_om\_data; structure, and mainly for the initialization of hifi shared memory structure;

- b. IPC driver initialization;
- c. Initialization of the Mailbox driver;
- d. Ipc terminal registration;
- e. Registration of misc devices;

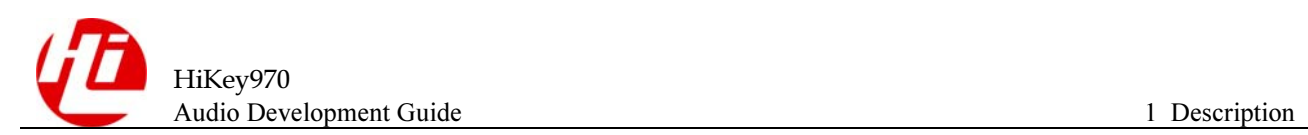

# <span id="page-6-0"></span>1.2.2 sound card loading process is as follows:

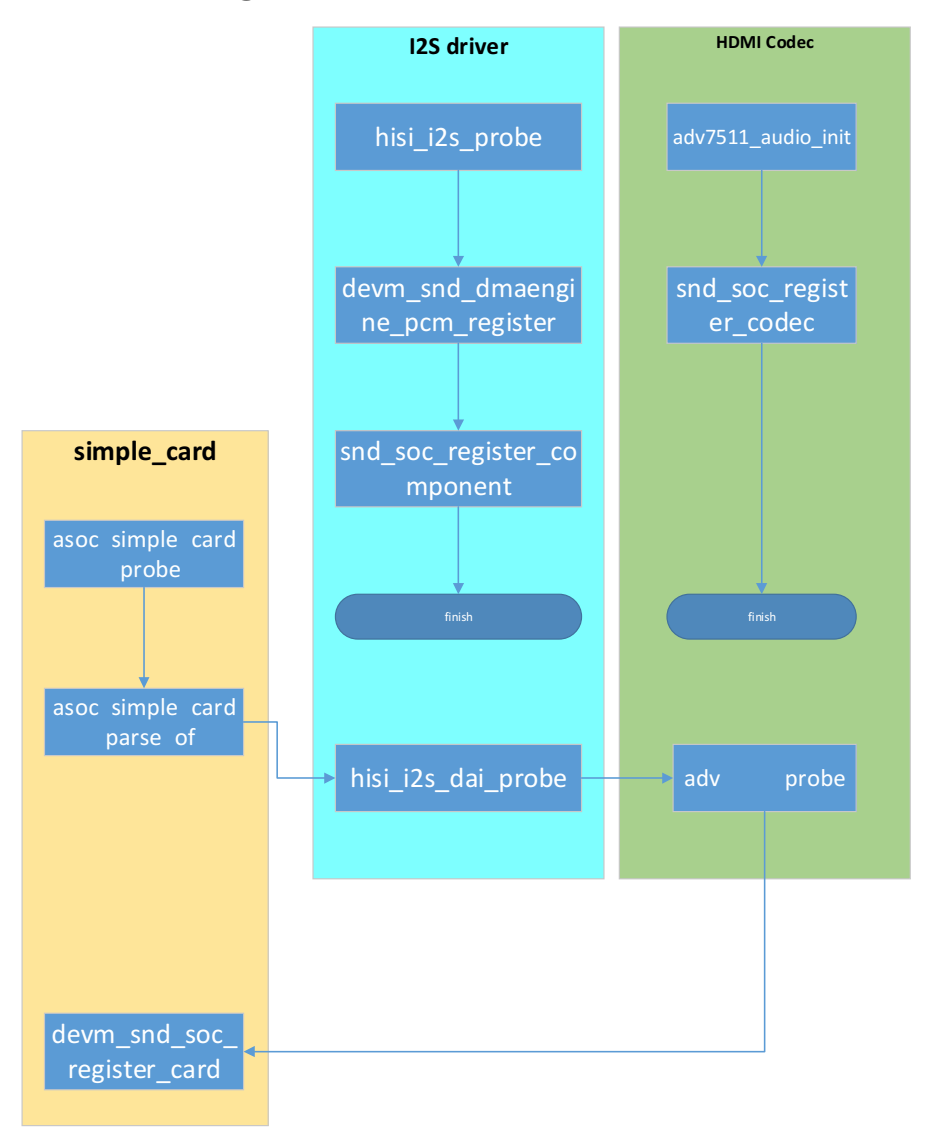

I2S driver registration:

- a. I2s driver initial probe
- b. I2S dma initialization
- c. Register component
- Hdmi driver registration:
- a. Audio init
- b. Register codec
- Simple card Load the sound card:
- a. simple\_card Probe
- b. Resolve dts to find cpu component and codec component
- c. Call probe function to cpu component and codec component.
- d. Register sound card

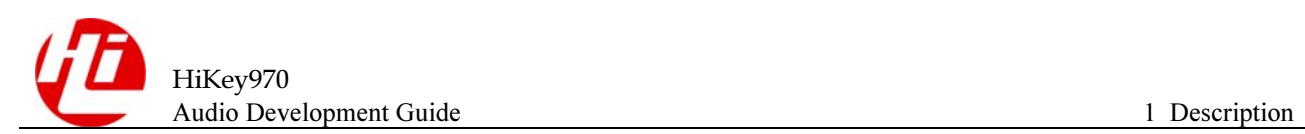

## <span id="page-7-0"></span>1.2.3 1.2.3 Data Transfer

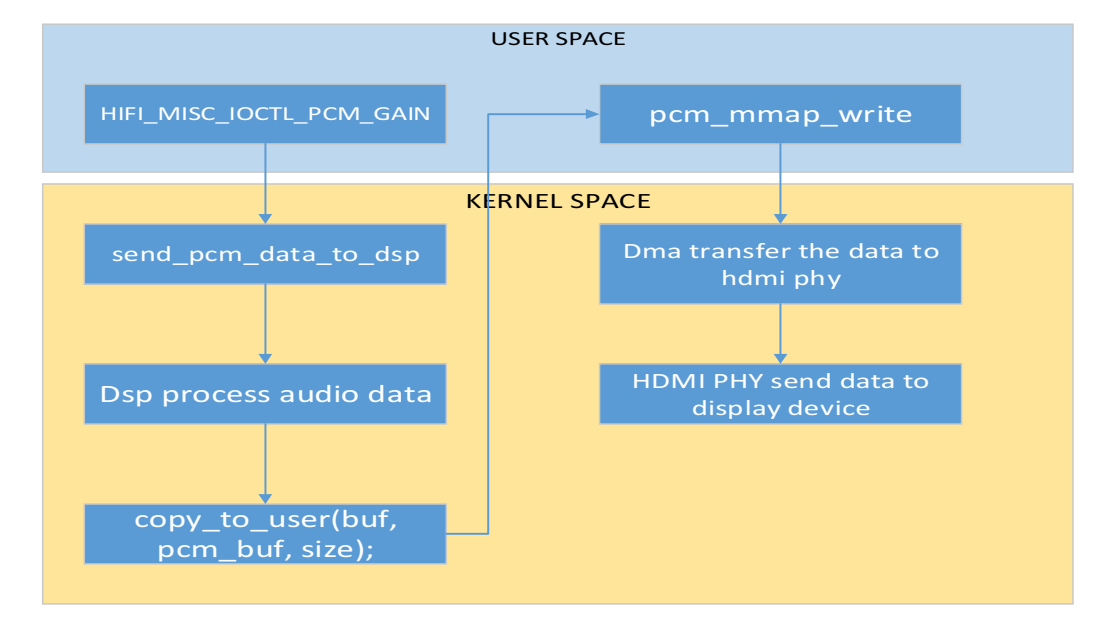

The audio data playback process is as follows:

- a. Audio data is sent to hifi misc devices via ioctl
- b. Hifi misc device sends data to hifidsp via mailbox
- c. Hifi dsp processes the data and places the data in a fixed shared memory address
- d. Copy the data processed by hifi dsp to user space
- e. Write data to the cpm device
- f. Dma driver sends data to hdmi
- g. Hdmi sends data to external devices

# <span id="page-7-1"></span>1.3 Development

### <span id="page-7-2"></span>1.3.1 DTS Configuration

1. The dts configuration of HIFI driver: arch/arm64/boot/dts/hisilicon/kirin970-hikey970.dts

```
hifidsp { 
compatible = "hisilicon, k3hifidsp";
};
```
2. Hifi shared memory address dts configuration: arch/arm64/boot/dts/hisilicon/kirin970-hikey970.dts

```
hifi-base {
           reg = <0x0 0x8D500000 0x0 0xC00000>; 
          no-map; 
}; 
hifi-data { 
           reg = <0x0 0x8E300000 0x0 0x500000>;
```
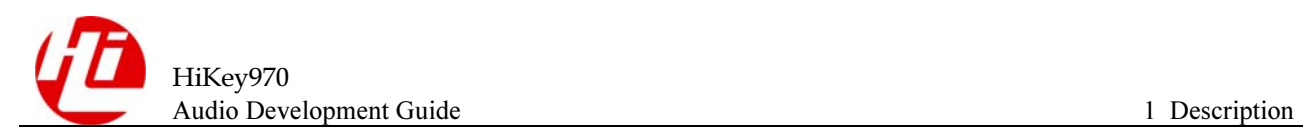

```
 no-map;
```

```
};
```
3. The dts configuration of I2s2: arch/arm64/boot/dts/hisilicon/kirin970.dtsi

```
i2s2: hisi_i2s { 
          compatible = "histlicon, hisi-i2s"; reg = <0x0 0xe804f800 0x0 0x400>, 
           <0x0 0xe804e000 0x0 0x400>; 
           pinctrl-names = "default"; 
          pinctrl-0 = <&i2s2 pmx func &i2s2 cfg func>;
          dmas = <&asp dmac 18 &asp dmac 19>;
          dma-names = "rx", "tx";
          #sound\text{-}dai\text{-}cells = \langle 0 \rangle;
```
4. (4) Simple-audio-card sound card configuration: arch/arm64/boot/dts/hisilicon/kirin970.dtsi

```
sound {
```
};

```
 compatible = "simple-audio-card"; 
simple-audio-card, name = "hikey-hdmi";
simple-audio-card,format = "i2s";simple-audio-card, bitclock-master = <&sound master>;
simple-audio-card, frame-master = <&sound master>;
sound master: simple-audio-card, cpu {
       sound-dai = \langle&i2s2>;
 }; 
simple-audio-card, codec {
       sound-dai = \langle \text{ad}v7533 \rangle;
 };
```
### <span id="page-8-0"></span>1.3.2 Device Driver Configuration

};

1. Support hdmi playback function, modify the kernel config: arch/arm64/configs/hikey970\_defconfig b/arch/arm64/configs/hikey970\_defconfig

```
CONFIG_HISI_ASP_DMA=y 
CONFIG SND I2S HISI I2S=y
```
2. Support hifi dsp driver, configure kernel config:

```
CONFIG_HISILICON_PLATFORM=y 
CONFIG_HISILICON_PLATFORM_MAILBOX=y 
CONFIG_HISI_MAILBOX=y 
CONFIG_HISI_RPROC=y 
CONFIG HIFI DSP ONE TRACK=y
CONFIG_HIFI_MAILBOX=y
```
CONFIG\_HIFI\_IPC=y CONFIG HIFI IPC 3660=y CONFIG\_HIKEY970\_HIFI=y